# **INSTRUCT**

## **Streaming XRay Vision Upgrade**

#### **PLEASE READ**

These instructions are intended to complement the instructions provided for each component in this kit. Please read each instruction sheet or manual provided.

**Important!** Use of the Video to USB Converter requires Windows 95 OSR2.1 with USB support or Windows 98/XP/2000. Do not plug in the Video Converter until the X10 software is installed.

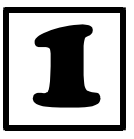

**Installing the XRay Vision Software** Before you connect the Video to USB Converter (model VA10A) you must first install the drivers and XRay Vision Software. Download the software using

the link in the e-mail you received.

Next, run the installation application. Select the directory where XRay Vision will be installed and decide how you want XRay Vision listed on your Windows Start menu. After that, the XRay Vision installation program will automatically finish. You are now ready to set up the Video to USB Adapter.

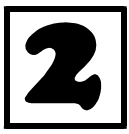

#### **Connecting the USB Video Capture Adapter**

When the installation program instructs you to, plug the Video to USB

Converter connector into a USB port on your computer. The computer will recognize that new hardware has been installed and complete the installation.

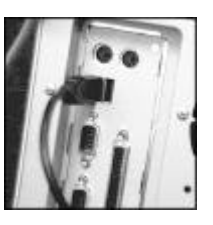

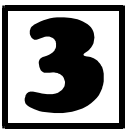

#### **Connecting the Video Receiver to the Video Capture Adapter**

1. Plug the yellow video plug on the supplied cable into the Video Out jack on the VR30A.

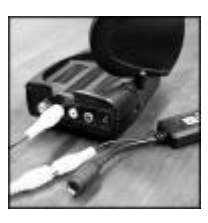

2. Connect the other end of the cable to the yellow Video In jack on the Video Capture Adapter.

3. Plug the PR30A power supply into any 120V AC outlet.

4. Plug the power output of the PR30A into the DC 12V plug on the VR30A.

5. Make sure the switch on the underside of the VR30A is set to the same letter as that on the VT30A video transmitter.

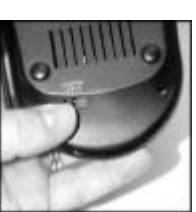

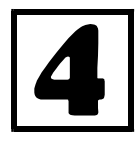

#### **Installing XRay Vision Remote Viewer**

After you have installed the XRay Vision server, you can use the XRay Vision remote viewer look at your images from

any PC connected to the Internet. The remote viewer is automatically installed with the server.

You can send the installer applications to family and friends for their use in installing the remote viewer.

#### **For more help, see:**

### **http://www.x10.com/support**

Installation Notes:

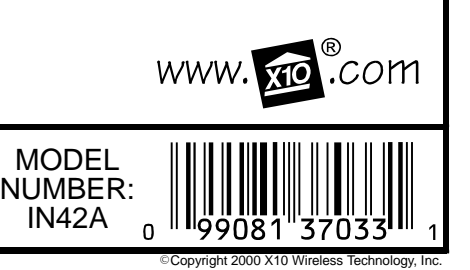

Free Manuals Download Website [http://myh66.com](http://myh66.com/) [http://usermanuals.us](http://usermanuals.us/) [http://www.somanuals.com](http://www.somanuals.com/) [http://www.4manuals.cc](http://www.4manuals.cc/) [http://www.manual-lib.com](http://www.manual-lib.com/) [http://www.404manual.com](http://www.404manual.com/) [http://www.luxmanual.com](http://www.luxmanual.com/) [http://aubethermostatmanual.com](http://aubethermostatmanual.com/) Golf course search by state [http://golfingnear.com](http://www.golfingnear.com/)

Email search by domain

[http://emailbydomain.com](http://emailbydomain.com/) Auto manuals search

[http://auto.somanuals.com](http://auto.somanuals.com/) TV manuals search

[http://tv.somanuals.com](http://tv.somanuals.com/)